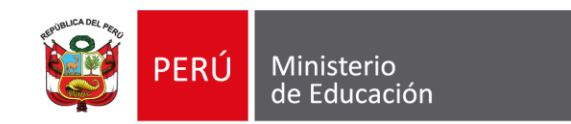

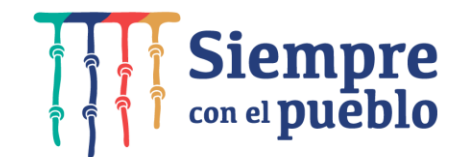

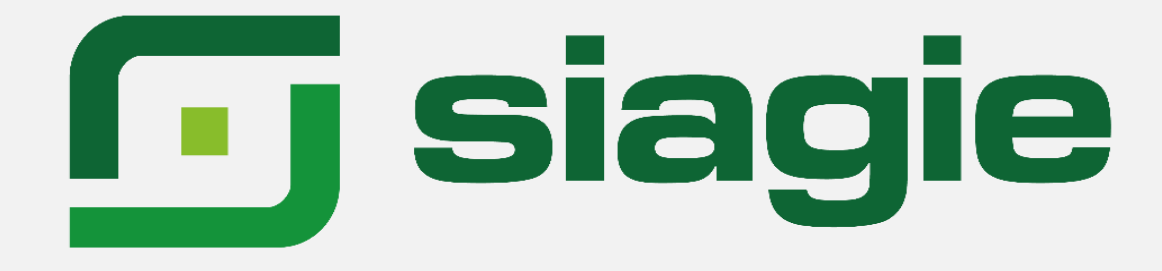

**Sistema de Información de Apoyo a la Gestión de la Institución Educativa** 

# **Módulo de Materiales Educativos**

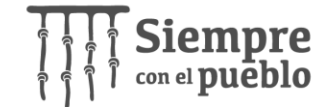

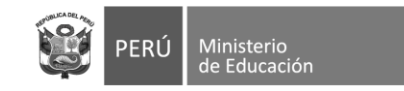

## **Materiales Educativos**

**Los materiales educativos son recursos o herramientas pedagógicas que facilitan el proceso de enseñanza y aprendizaje, los orientan o sirven de apoyo para el logro de aprendizajes y fortalecen el desempeño pedagógico del docente. Por ello, asegurar la presencia de materiales educativos cada año en las aulas constituye un elemento clave para generar mejoras en los aprendizajes de los estudiantes y también generar las condiciones necesarias para la provisión adecuada del servicio educativo.**

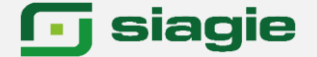

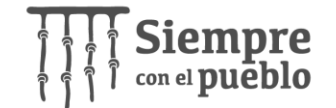

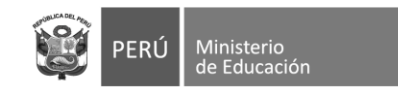

# **Objetivo**

**Brindar orientaciones y lineamientos a los especialistas de DRE y UGEL para el registro de información en el modulo de materiales educativos en el Sistema de Infromación de Apoyo a la Gestion de la Institución Educativa (SIAGIE).**

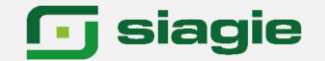

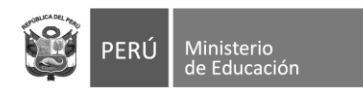

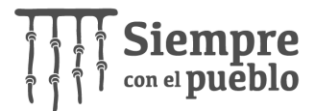

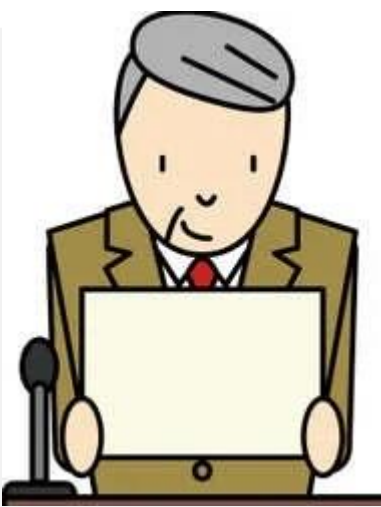

- Registrar el material educativo recibido en la institución educativa.
- Asignar al Tutor el material educativo por sección.
- Asignar el material educativo al Profesor.
- Asignar el material educativo a la sección/aula.
- Asignar el material educativo a la institución educativa.

#### **siagie**

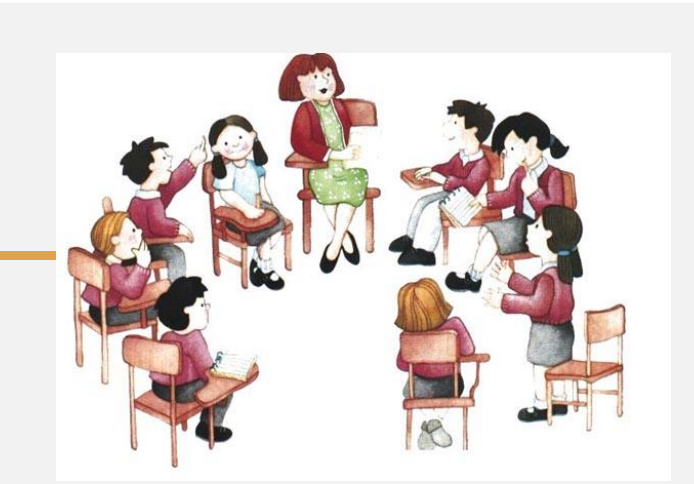

- Registrar la recepción material educativo asignado a la sección.
- Asignar el material educativo a los estudiante.

• Registrar la recepción del material educativo asignado.

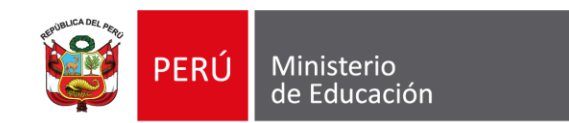

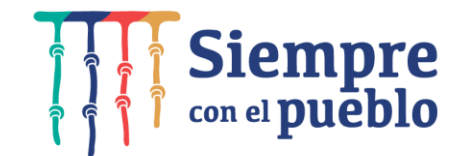

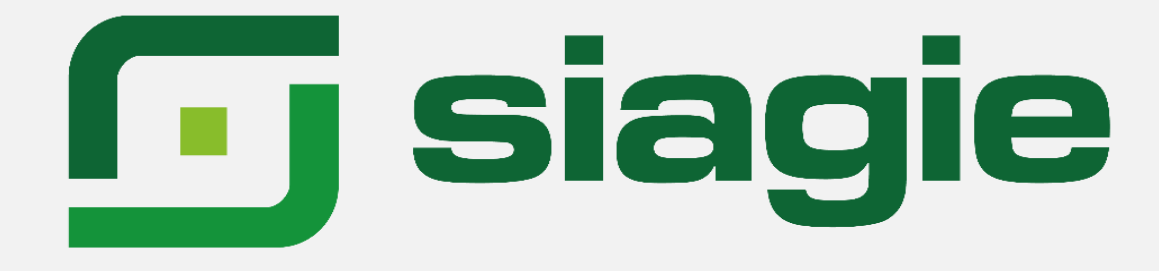

**Sistema de Información de Apoyo a la Gestión de la Institución Educativa** 

## **Director IE**

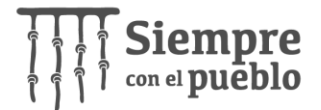

# **Acceda al módulo: Materiales Educativos**

Ministerio

de Educación

PERÚ

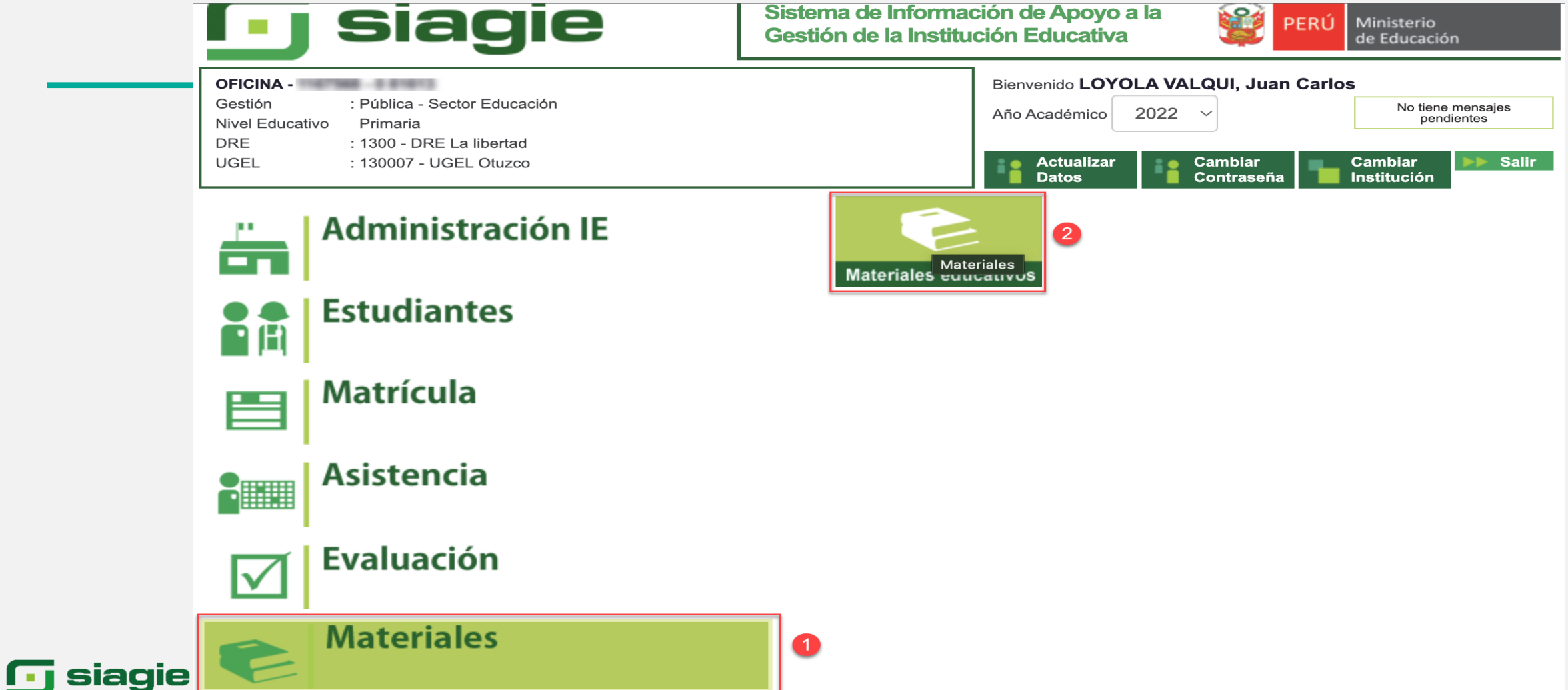

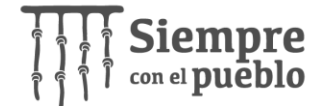

A

## Verifique año de dotación

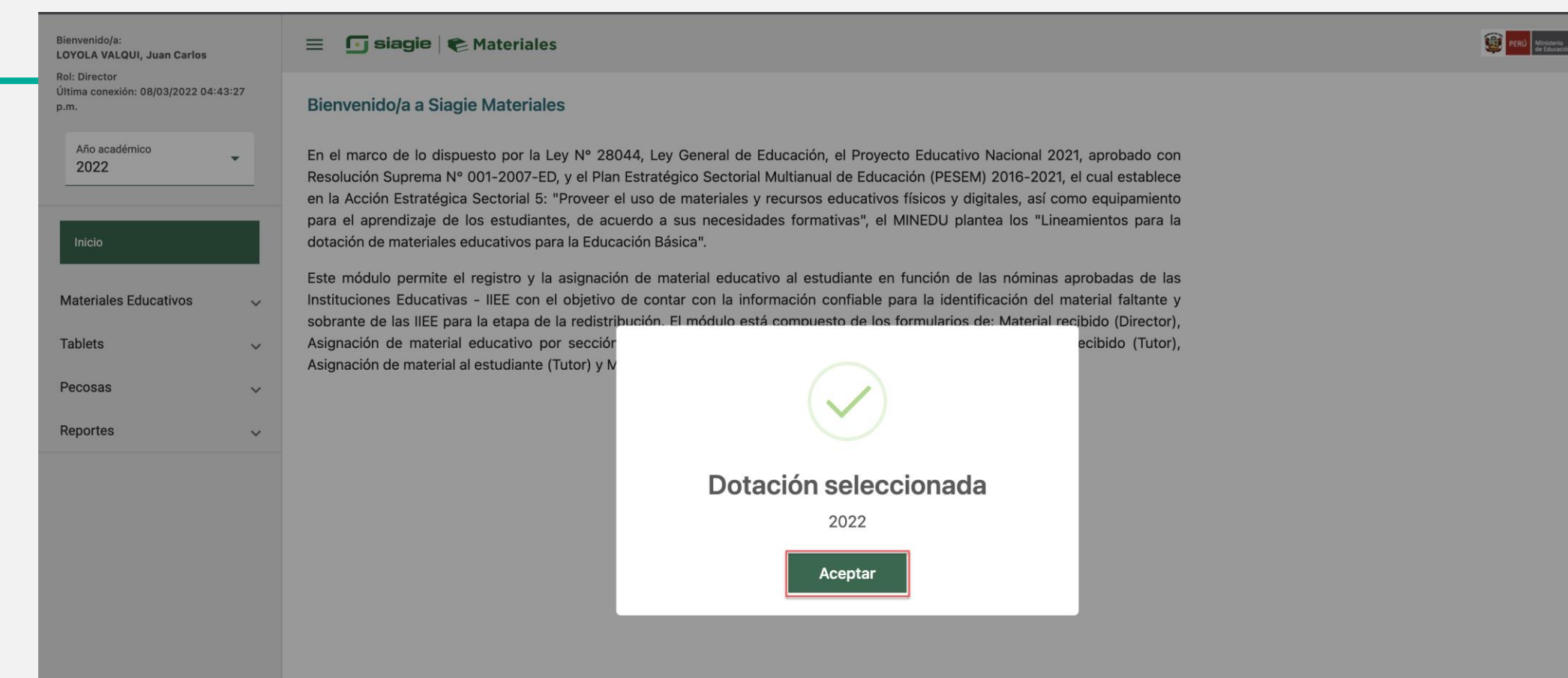

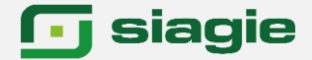

Ministerio

de Educación

PERU

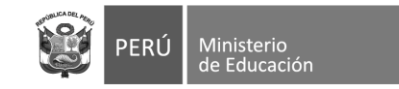

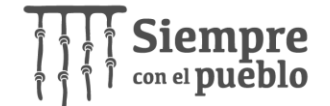

## Ingrese a la opción Materiales Educativos

#### Bienvenido/a: **LOYOLA VALQUI, Juan Carlos**

**Rol: Director** Última conexión: 08/03/2022 04:43:27 p.m.

> Año académico 2022

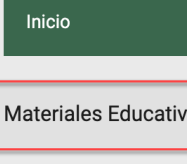

**Tablets** 

Pecosas

Reportes

G siagle |  $\epsilon$  Materiales  $\equiv$ 

#### **Bienvenido/a a Siagie Materiales**

En el marco de lo dispuesto por la Ley Nº 28044, Ley General de Educación, el Proyecto Educativo Nacional 2021, aprobado con Resolución Suprema Nº 001-2007-ED, y el Plan Estratégico Sectorial Multianual de Educación (PESEM) 2016-2021, el cual establece en la Acción Estratégica Sectorial 5: "Proveer el uso de materiales y recursos educativos físicos y digitales, así como equipamiento para el aprendizaje de los estudiantes, de acuerdo a sus necesidades formativas", el MINEDU plantea los "Lineamientos para la dotación de materiales educativos para la Educación Básica".

Este módulo permite el registro y la asignación de material educativo al estudiante en función de las nóminas aprobadas de las Instituciones Educativas - IIEE con el objetivo de contar con la información confiable para la identificación del material faltante y sobrante de las IIEE para la etapa de la redistribución. El módulo está compuesto de los formularios de: Material recibido (Director), Asignación de material educativo por sección (Director), Asignación de material al docente (Director), Material recibido (Tutor), Asignación de material al estudiante (Tutor) y Material recibido (Profesor).

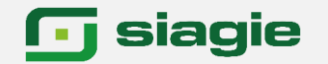

 $\checkmark$ 

 $\checkmark$ 

 $\checkmark$ 

 $\checkmark$ 

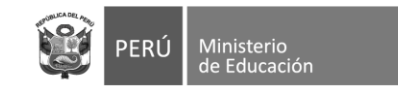

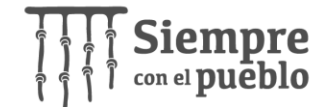

## Ingrese a la opción Recepción y Asignación

#### Bienvenido/a: **LOYOLA VALQUI, Juan Carlos**

Año académico

**Materiales Educativos** 

Recepción y asignación por<br>sección

Asignación a estudiante

Última conexión: 08/03/2022 04:43:27

 $\mathbf{v}$ 

 $\lambda$ 

**Rol: Director** 

2022

Inicio

p.m.

 $\equiv$ Giagle | Ateriales

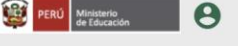

#### Bienvenido/a a Siagie Materiales

En el marco de lo dispuesto por la Ley Nº 28044, Ley General de Educación, el Proyecto Educativo Nacional 2021, aprobado con Resolución Suprema Nº 001-2007-ED, y el Plan Estratégico Sectorial Multianual de Educación (PESEM) 2016-2021, el cual establece en la Acción Estratégica Sectorial 5: "Proveer el uso de materiales y recursos educativos físicos y digitales, así como equipamiento para el aprendizaje de los estudiantes, de acuerdo a sus necesidades formativas", el MINEDU plantea los "Lineamientos para la dotación de materiales educativos para la Educación Básica".

Este módulo permite el registro y la asignación de material educativo al estudiante en función de las nóminas aprobadas de las Instituciones Educativas - IIEE con el objetivo de contar con la información confiable para la identificación del material faltante y sobrante de las IIEE para la etapa de la redistribución. El módulo está compuesto de los formularios de: Material recibido (Director), Asignación de material educativo por sección (Director), Asignación de material al docente (Director), Material recibido (Tutor), Asignación de material al estudiante (Tutor) y Material recibido (Profesor).

**Tablets**  $\checkmark$ Pecosas  $\checkmark$ Reportes  $\checkmark$ 

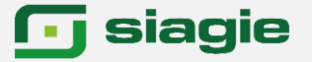

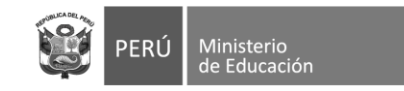

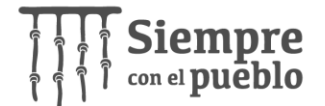

## **Lea el mensaje**

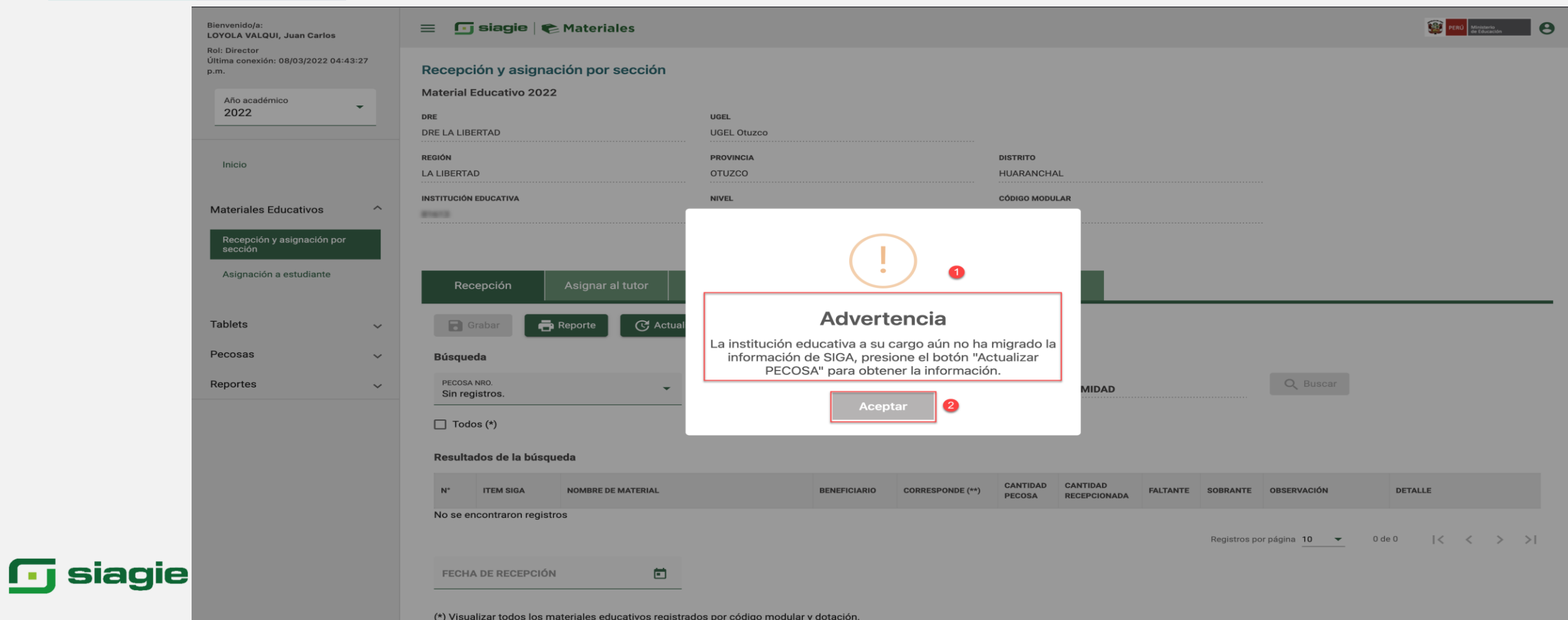

(\*\*) La correspondencia hace referencia a la lengua originaria, caracteristica educativa y grado educativo

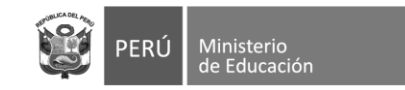

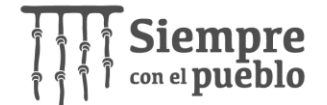

# **Migre Información del PECOSA**

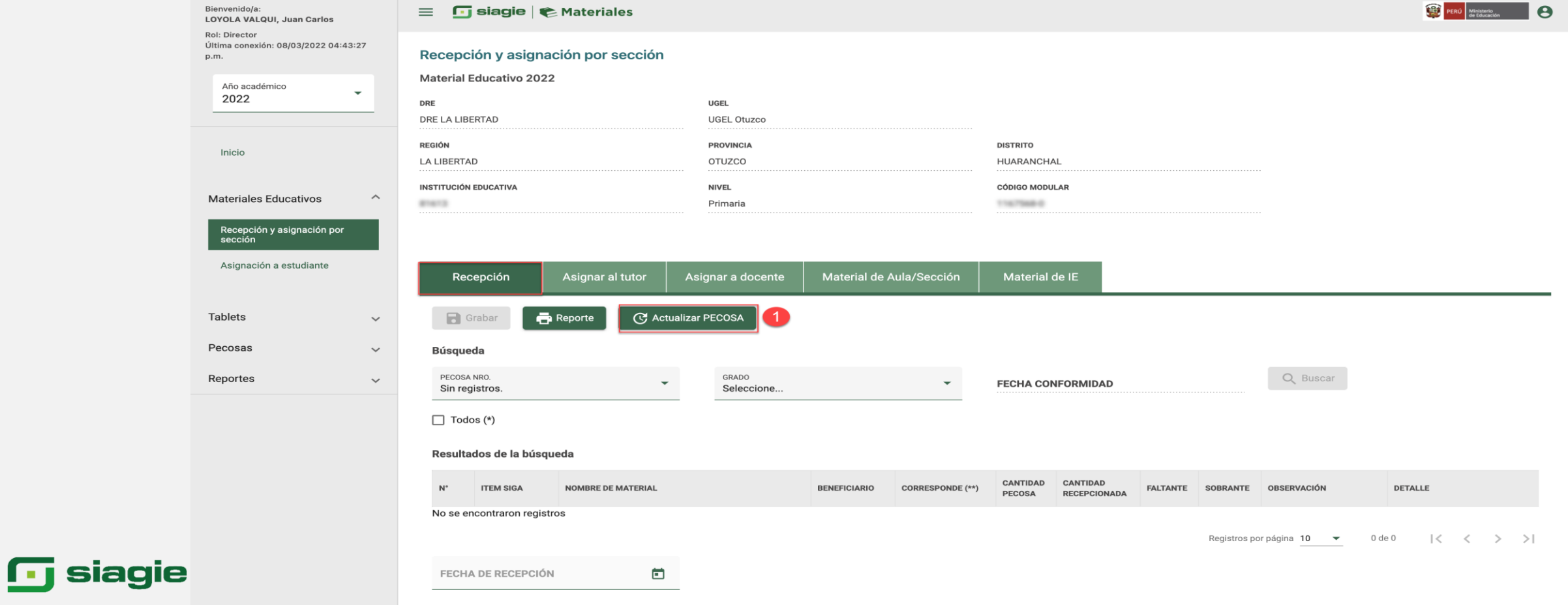

(\*) Visualizar todos los materiales educativos registrados por código modular y dotación. (\*\*) La correspondencia hace referencia a la lengua originaria, caracteristica educativa y grado educativo.

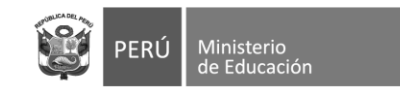

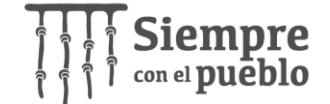

## **Verifique los números de PECOSA**

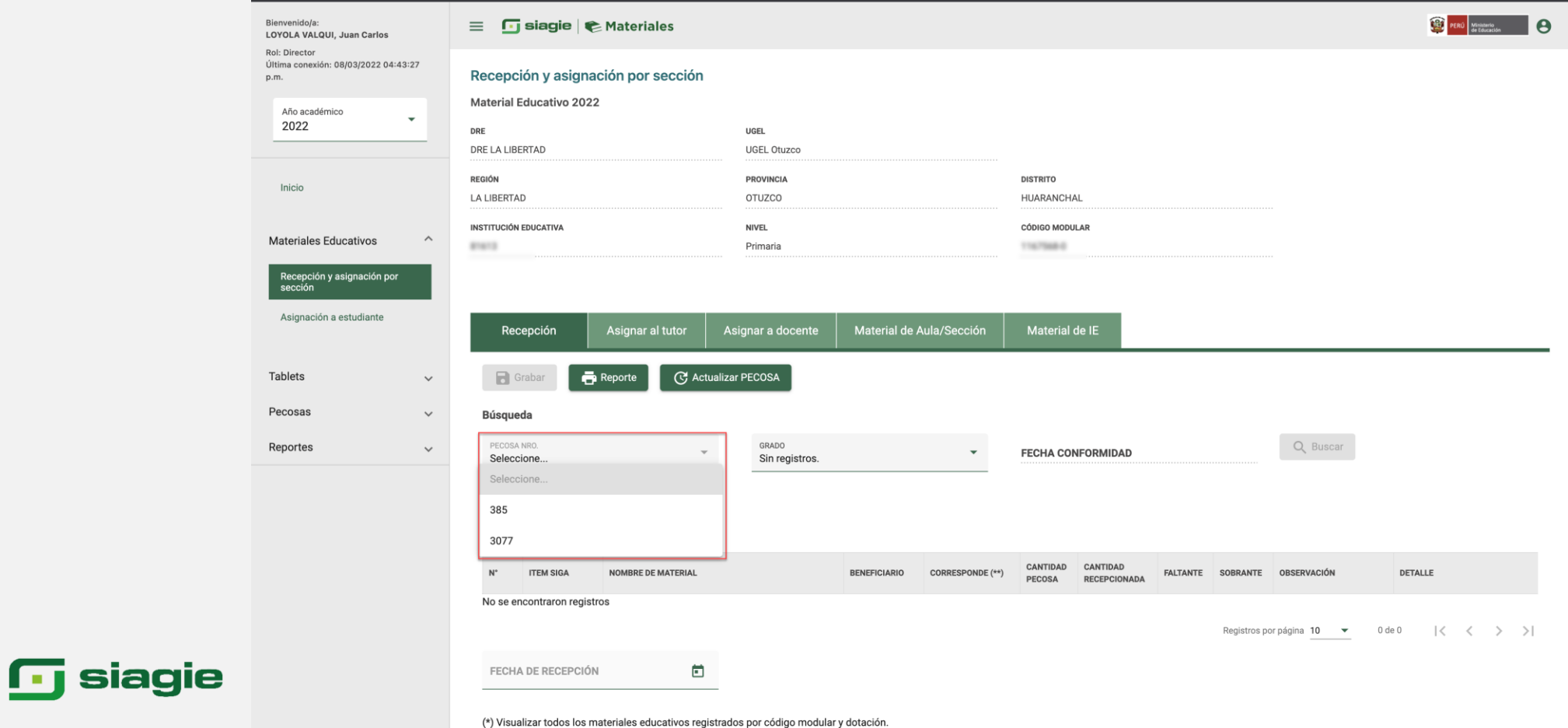

(\*\*) La correspondencia hace referencia a la lengua originaria, caracteristica educativa y grado educativo.

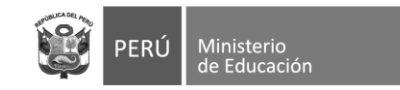

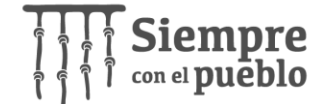

## Verifique mensaje

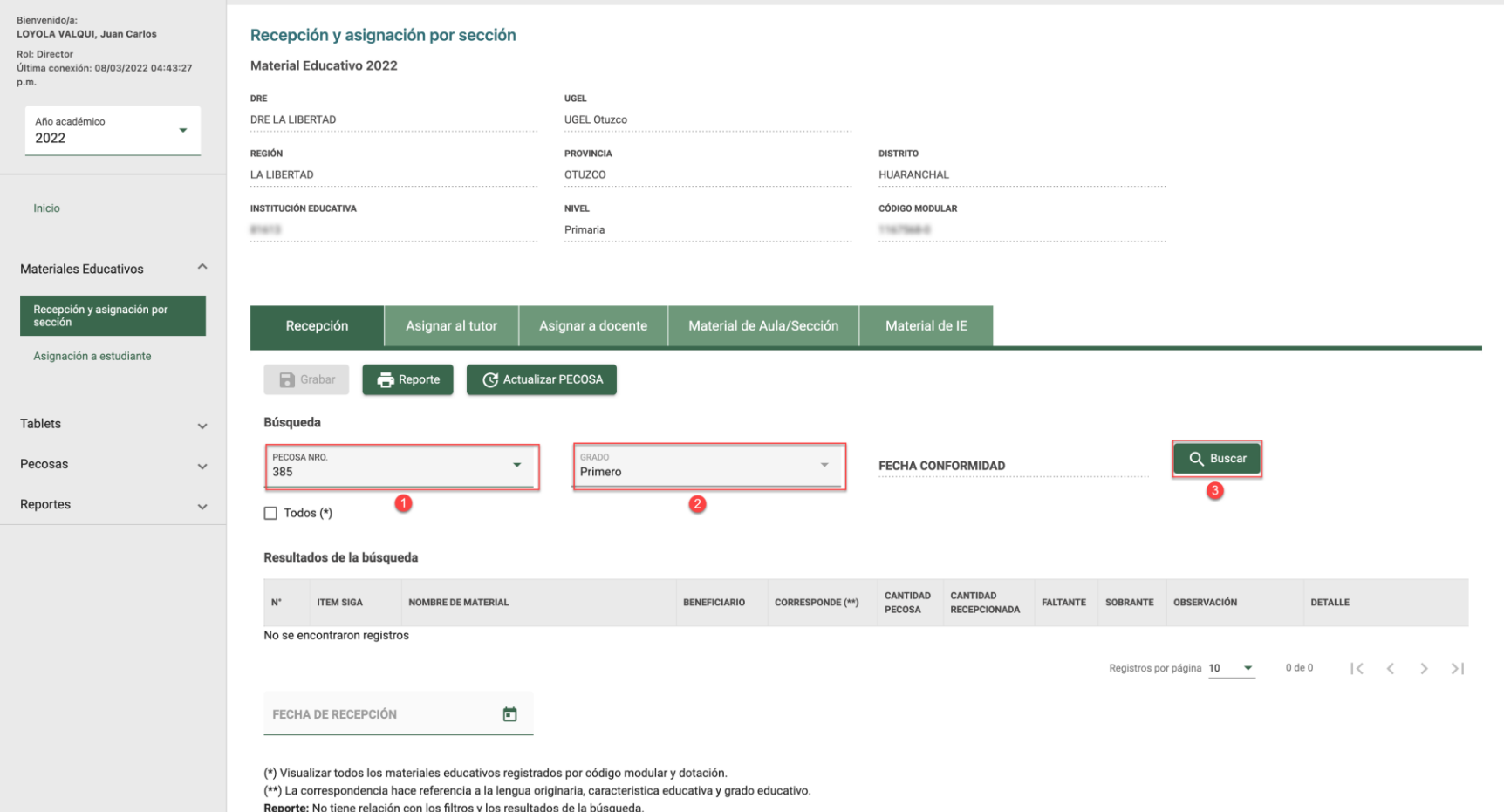

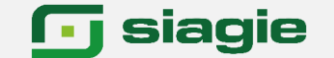

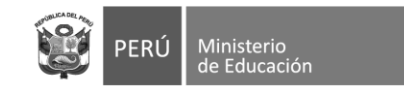

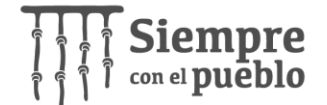

## **Registre recepción de materiales**

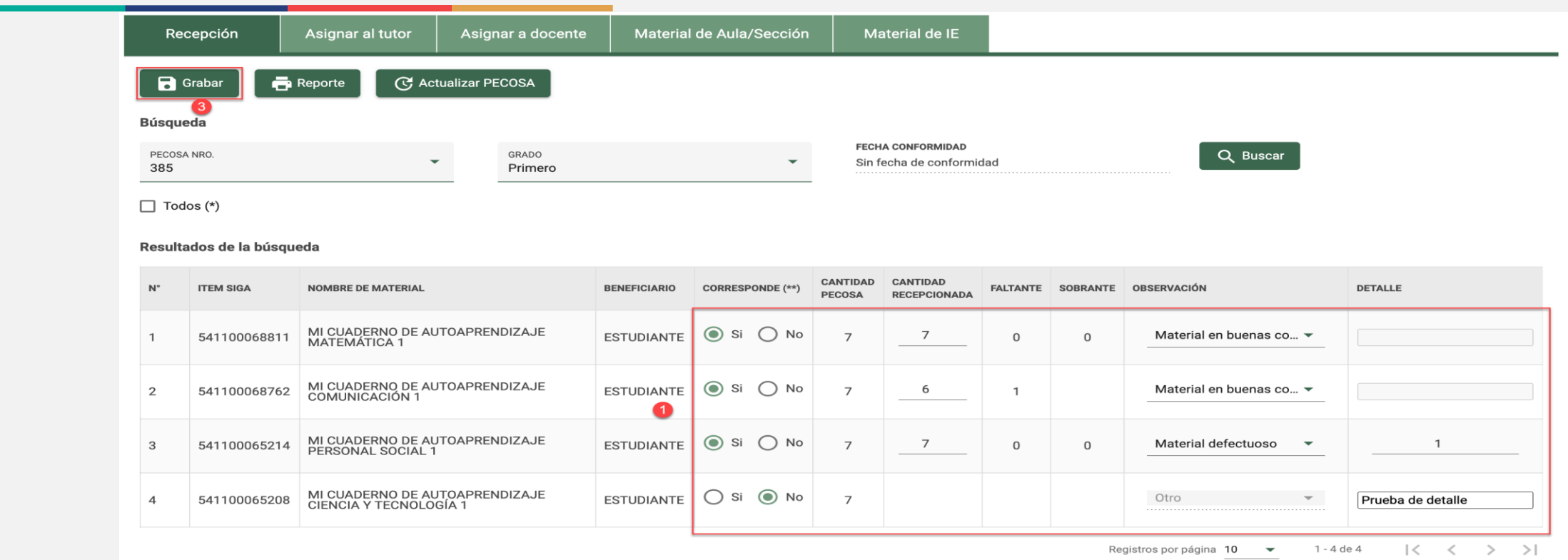

FECHA DE RECEPCIÓN  $\Box$ 3/3/2022

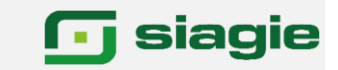

(\*) Visualizar todos los materiales educativos registrados por código modular y dotación. (\*\*) La correspondencia hace referencia a la lengua originaria, caracteristica educativa y grado educativo. Reporte: No tiene relación con los filtros y los resultados de la búsqueda.

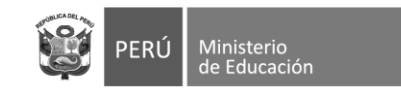

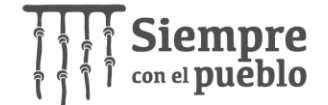

## **Registro exitoso**

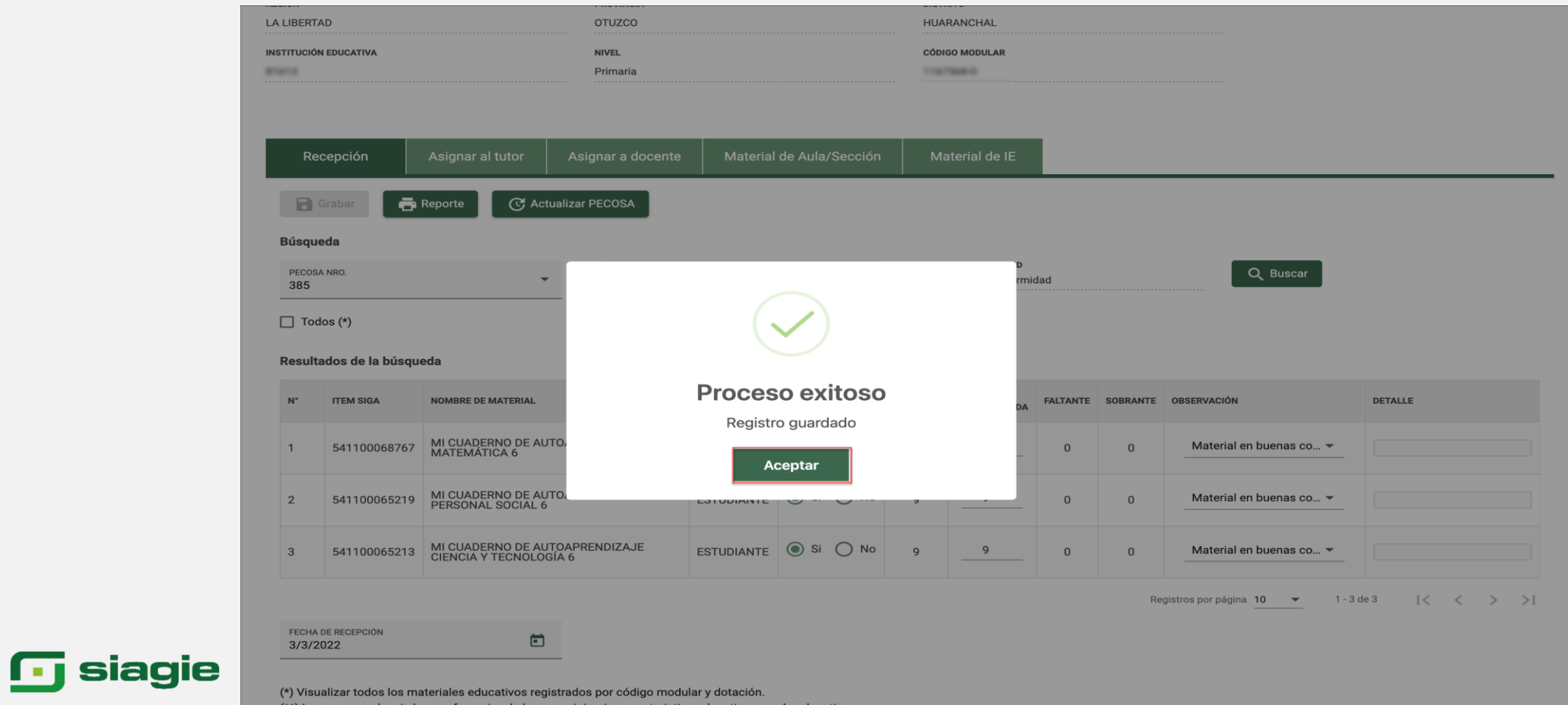

(\*\*) La correspondencia hace referencia a la lengua originaria, caracteristica educativa y grado educativo. Reporte: No tiene relación con los filtros y los resultados de la búsqueda.

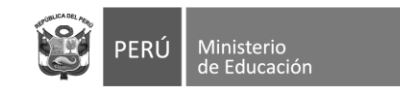

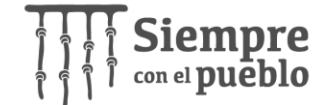

## **Asigne material educativo al Tutor**

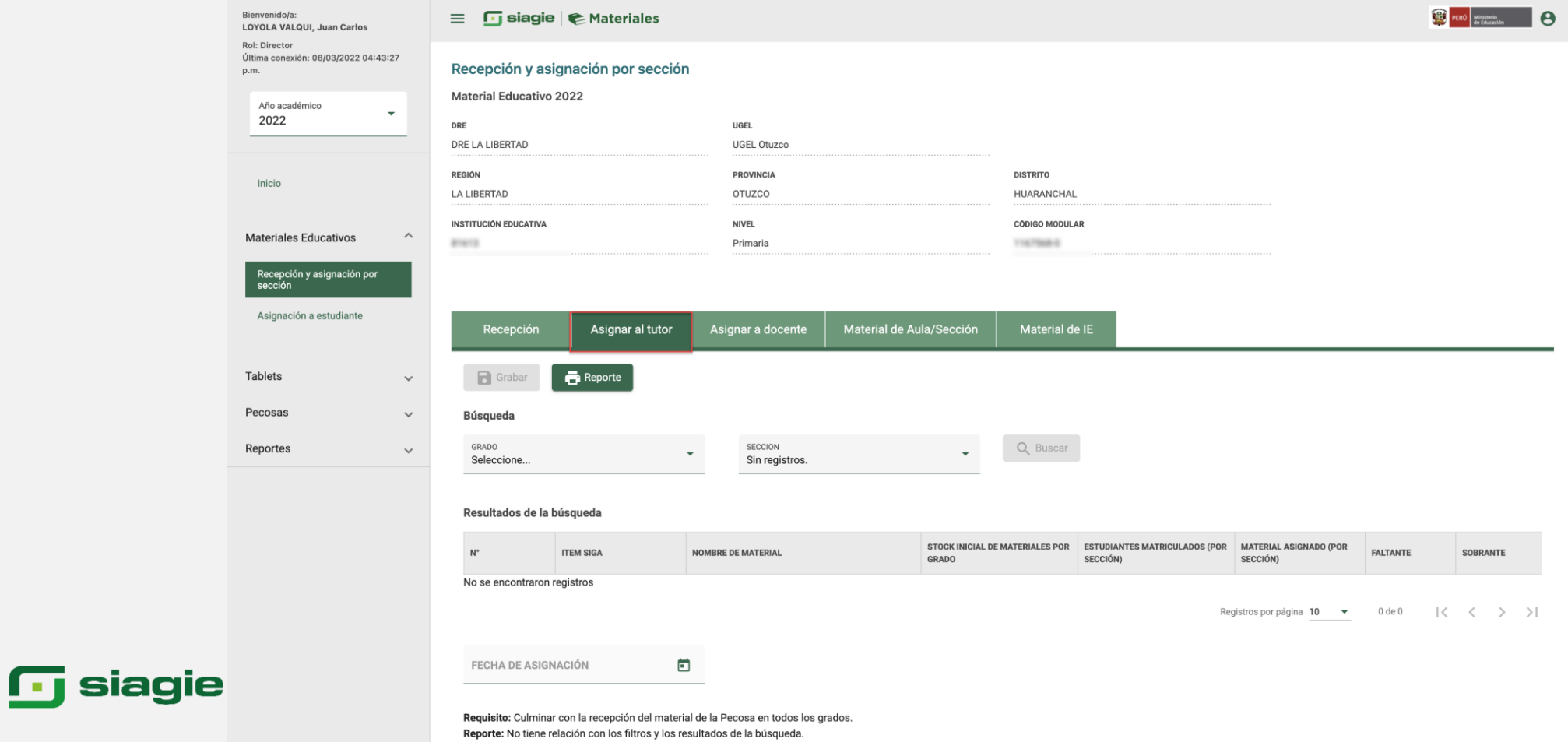

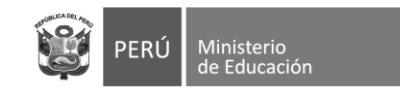

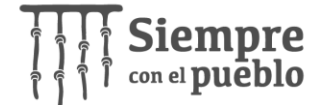

## **Asigne material educativo a la sección**

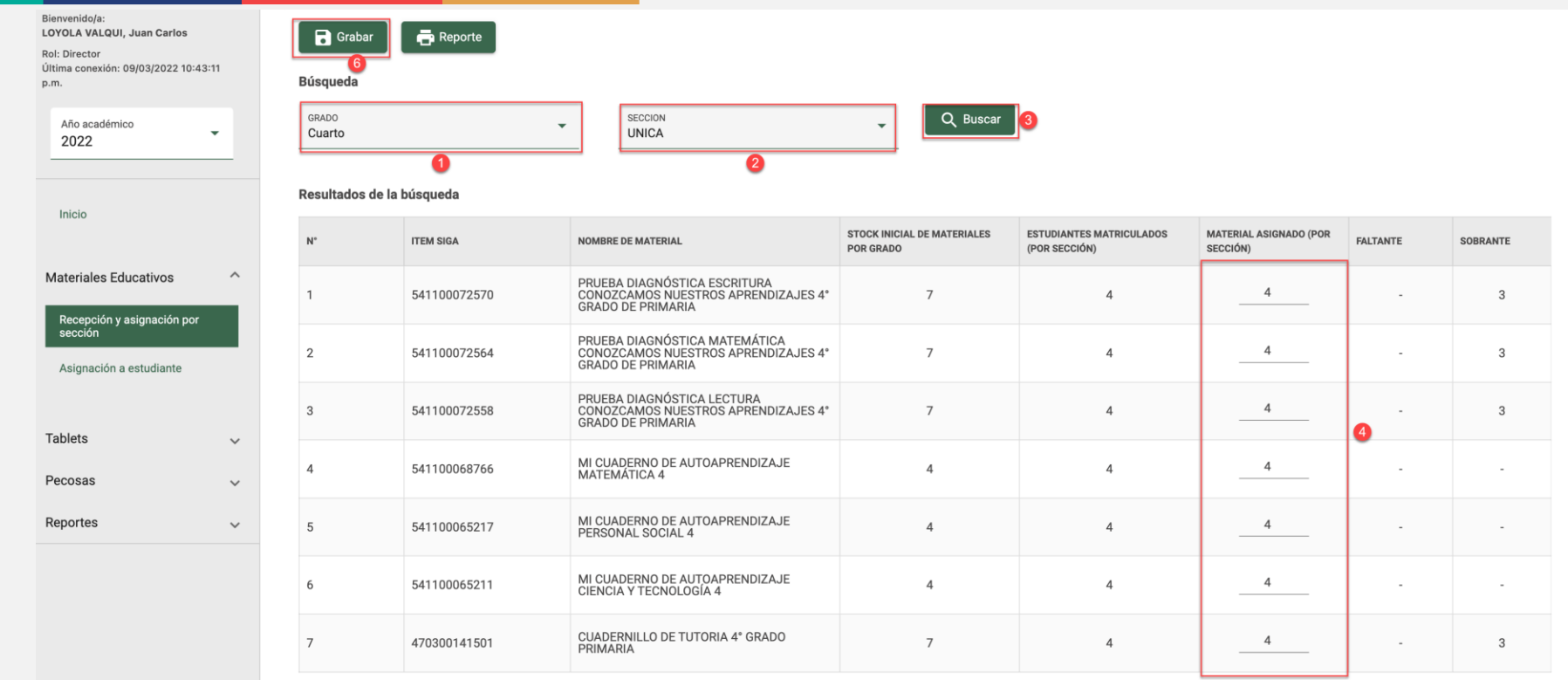

Registros por página 10  $\bullet$  1 - 7 de 7  $|\langle \langle \rangle \rangle \rangle$ 

#### **n** siagie

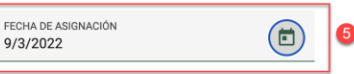

Requisito: Culminar con la recepción del material de la Pecosa en todos los grados. Reporte: No tiene relación con los filtros y los resultados de la búsqueda.

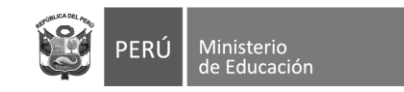

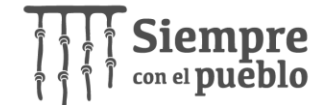

## **Mensaje de asignación de material**

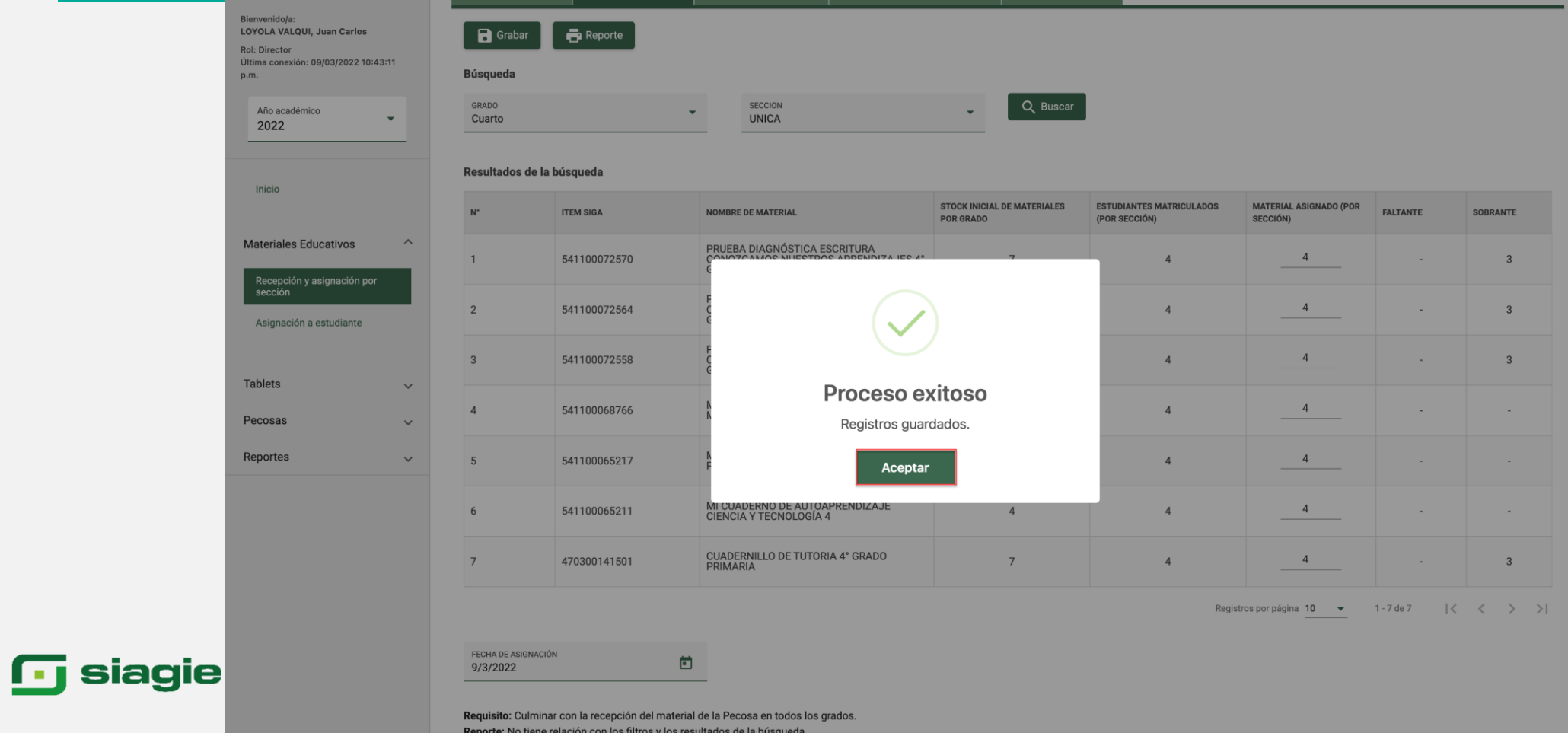

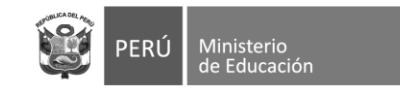

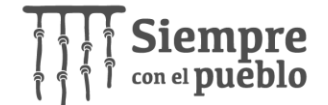

## **Asigne material educativo al docente**

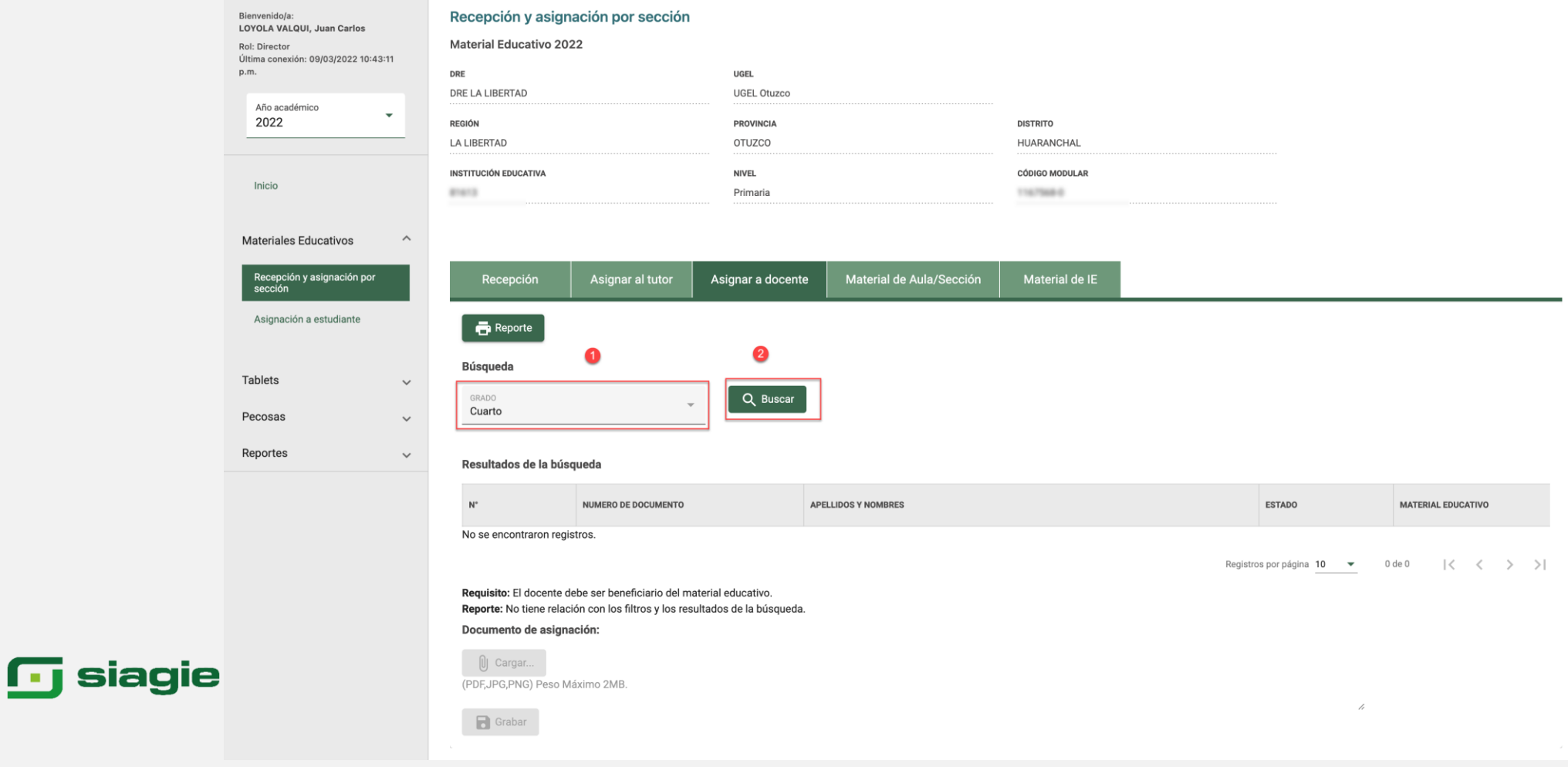

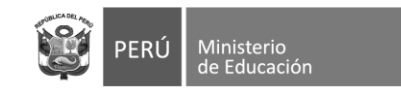

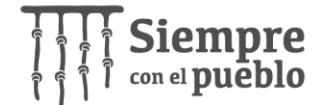

## **Seleccione al docente**

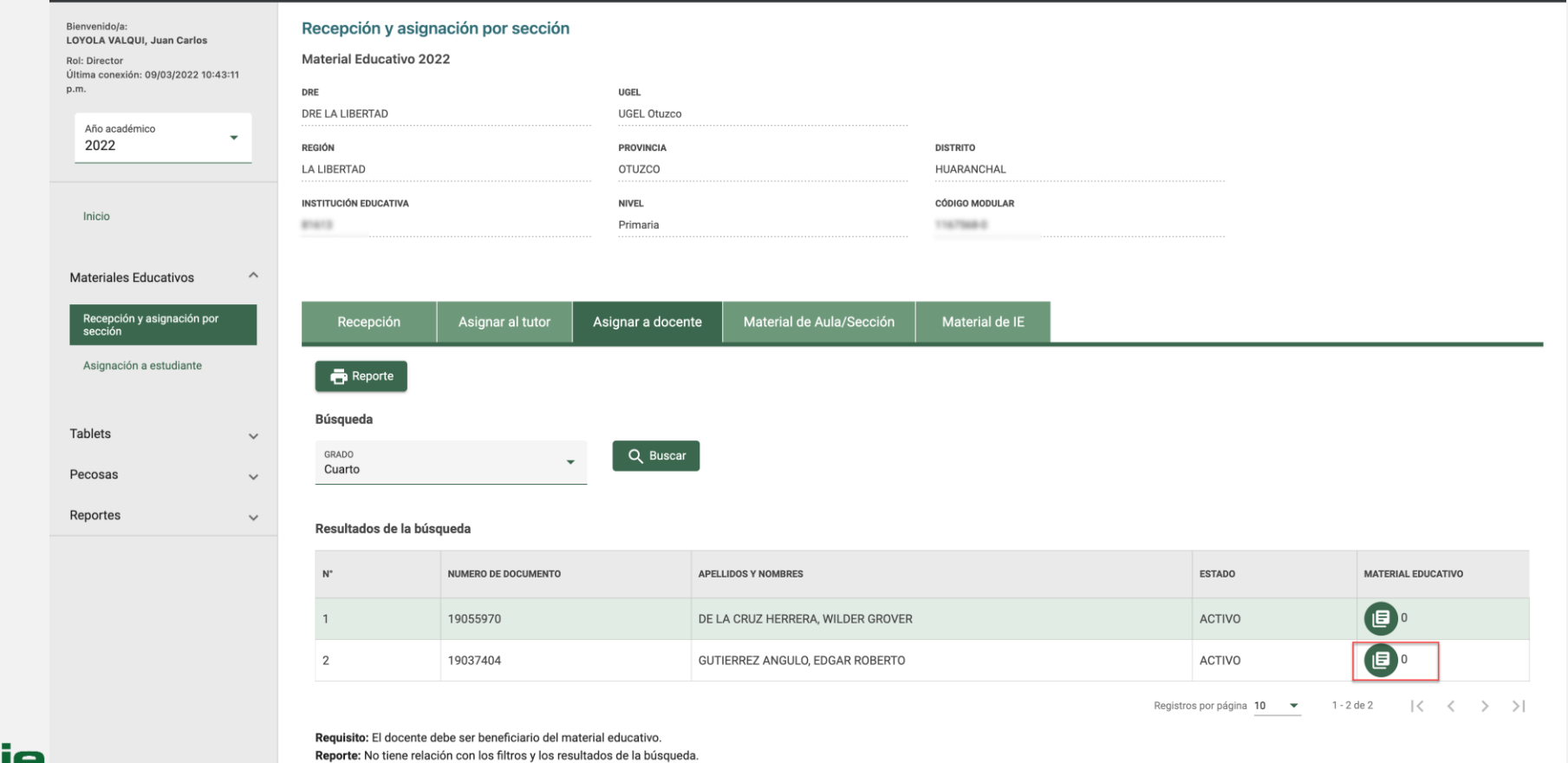

 $\Box$  siagie

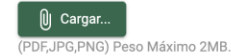

Documento de asignación:

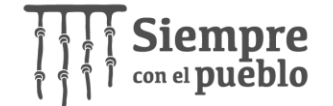

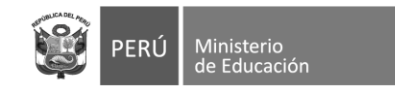

## **Asigne material educativo y seleccione fecha**

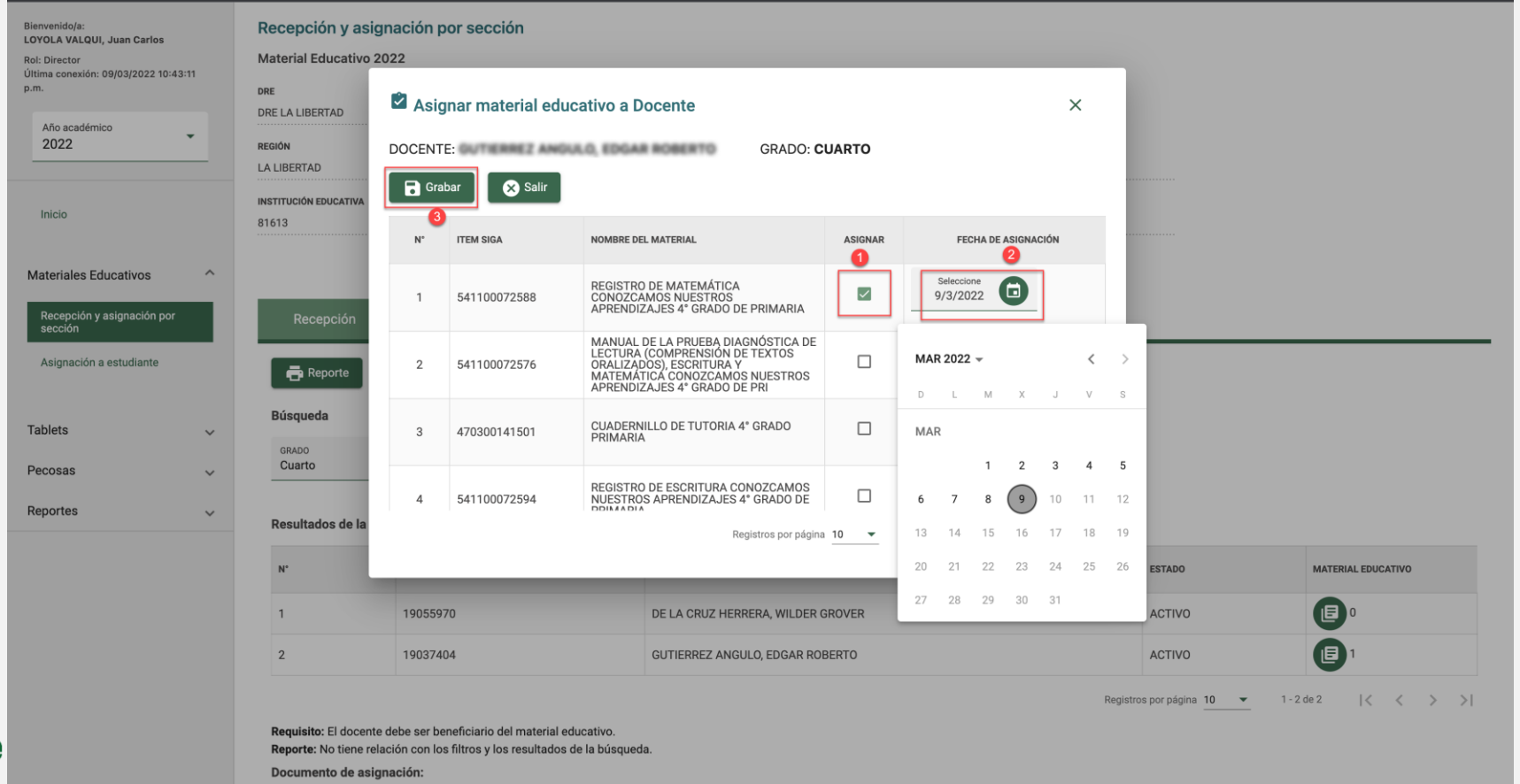

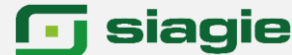

U Cargar

PDF, JPG, PNG) Peso Máximo 2MB.

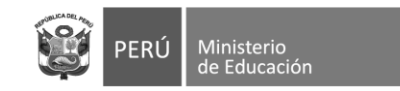

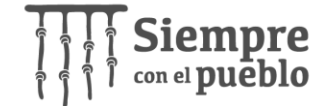

## **Cargue documento de asignación**

 $\Box$  Grabar

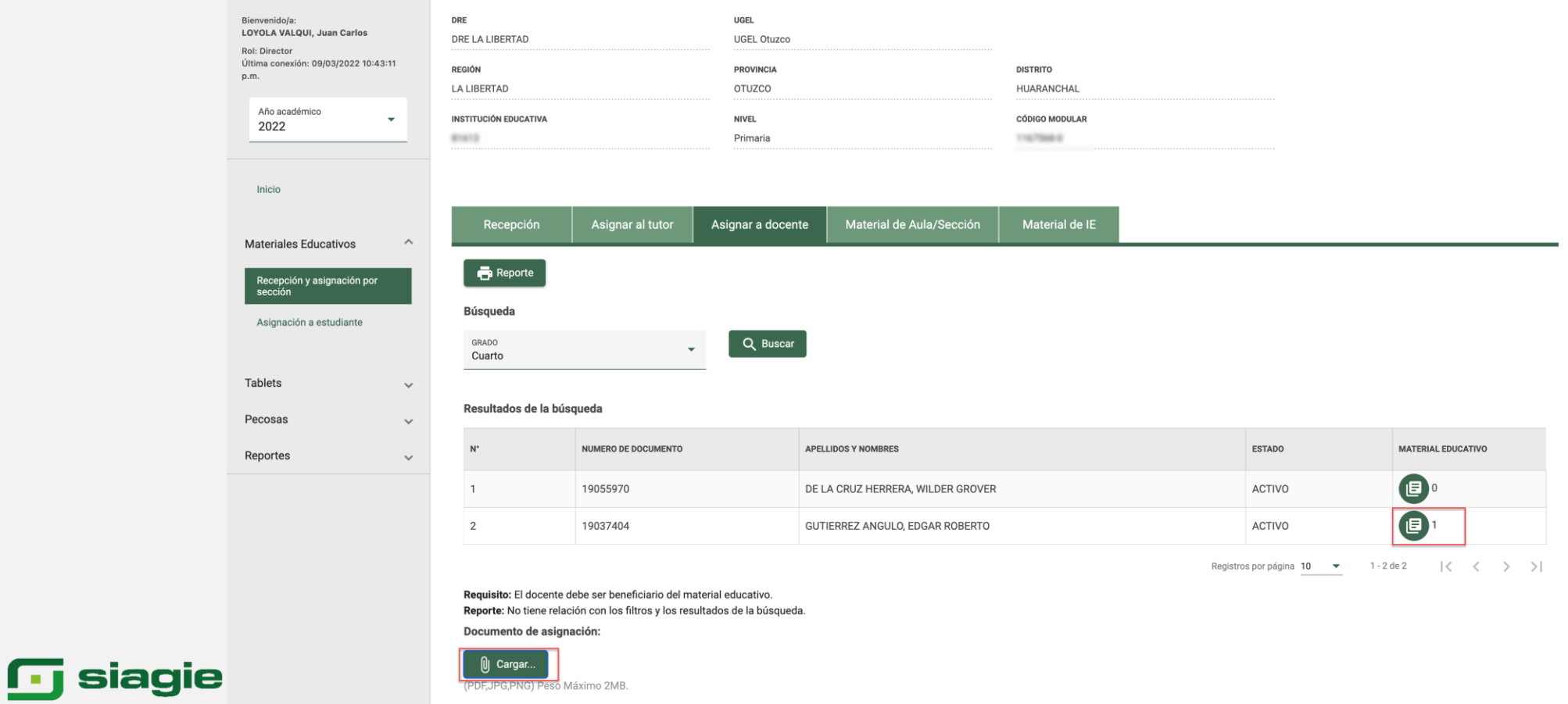

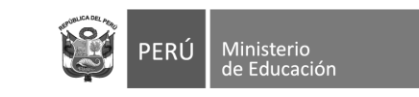

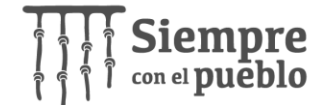

#### **Seleccione documento en su computadora**

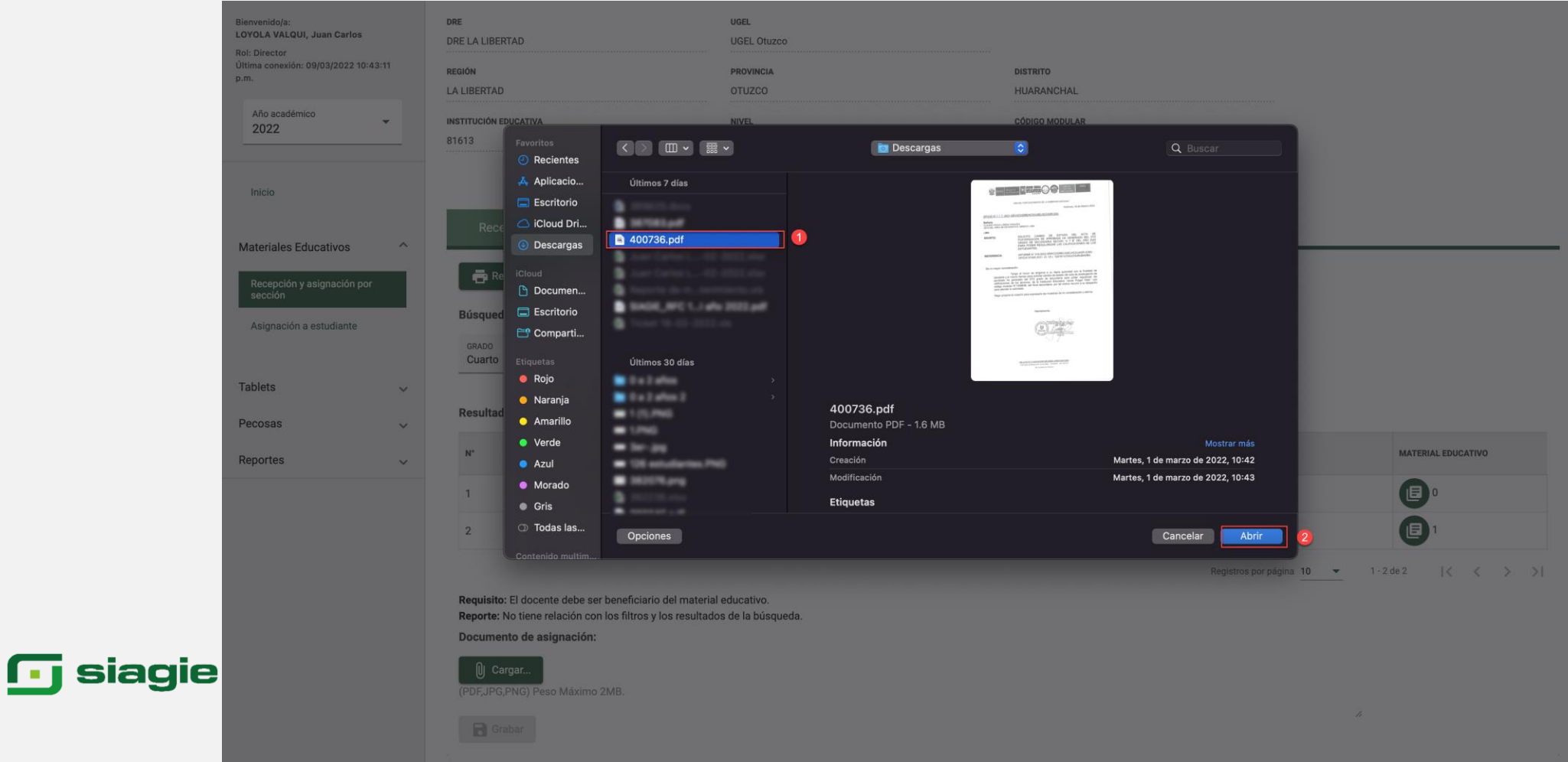

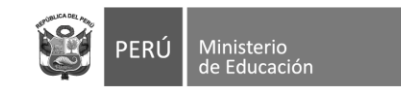

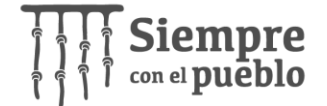

## **Ingrese a la opción material de Aula/Sección**

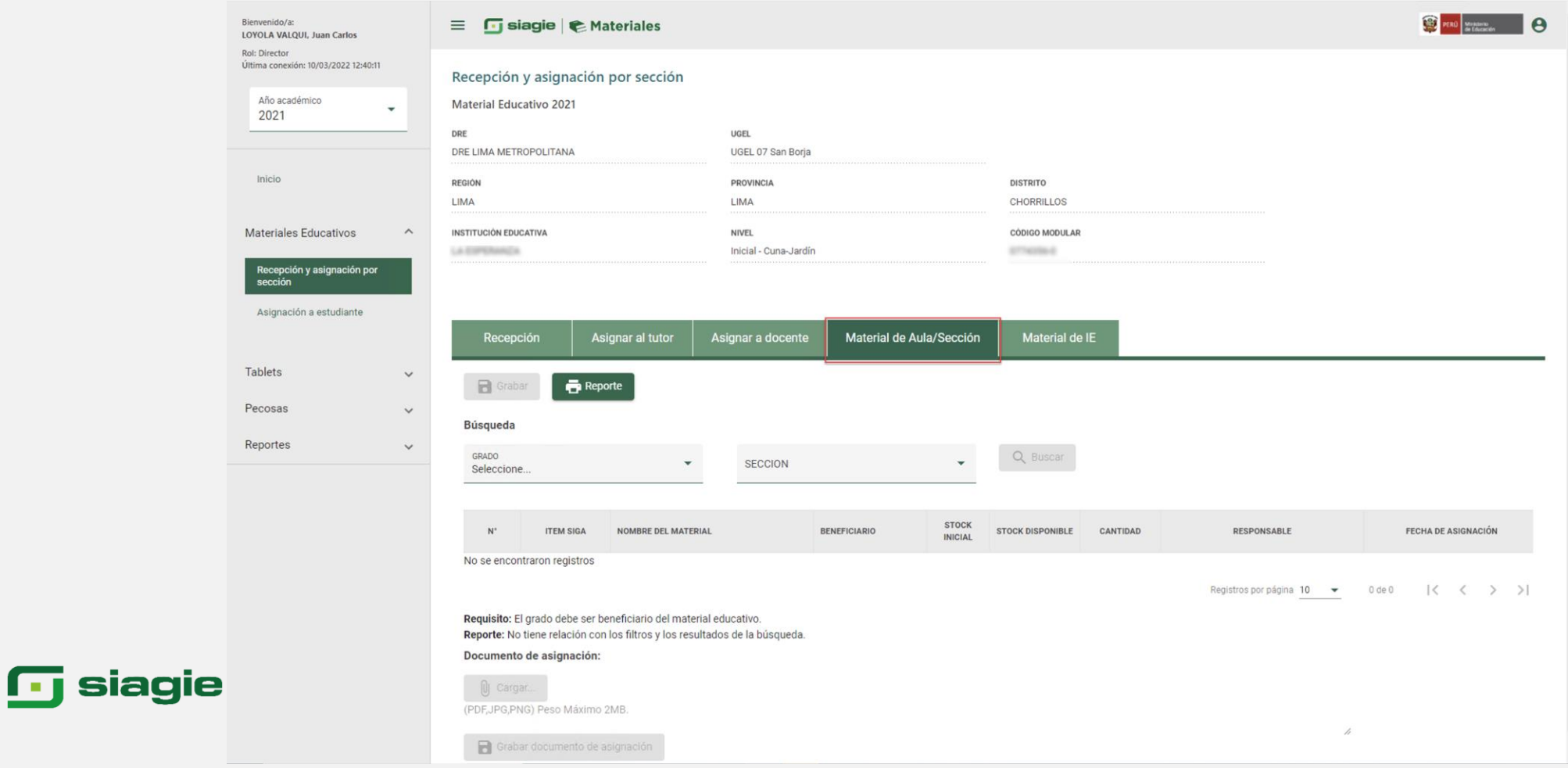

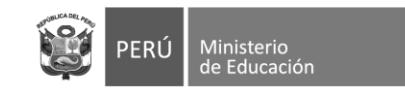

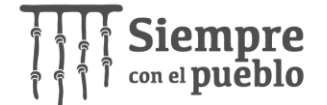

### Asigne Material de Aula/Sección

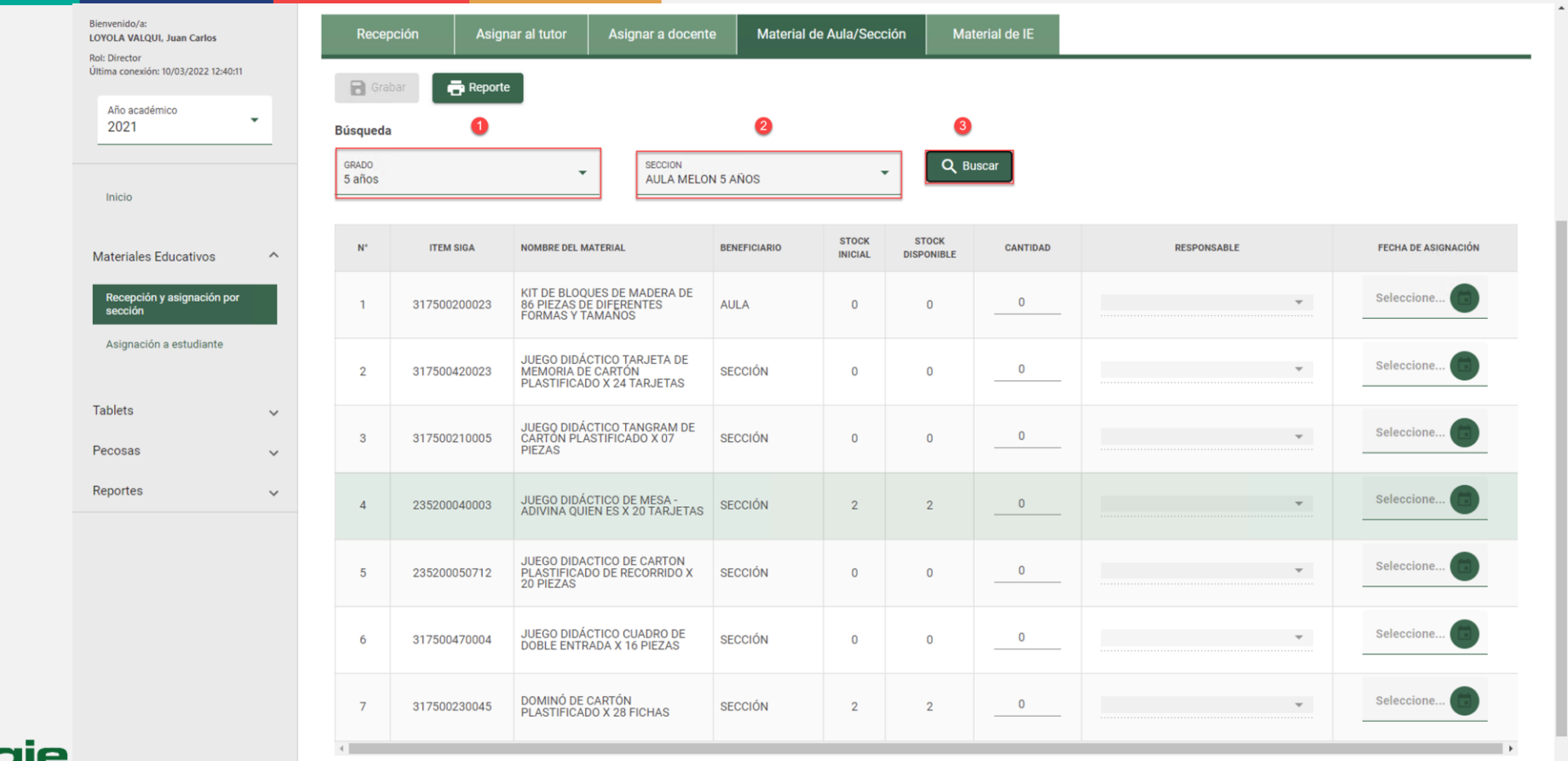

#### **<u>I</u>** siagie

Registros por página 10  $\bullet$  1 - 7 de 7  $|\langle \langle \rangle \rangle \rangle$ 

Requisito: El grado debe ser beneficiario del material educativo. Reporte: No tiene relación con los filtros y los resultados de la búsqueda.

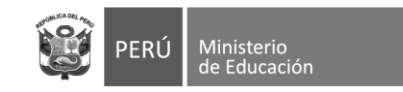

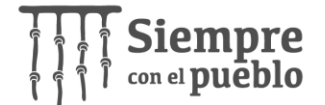

### **Asigne material educativo**

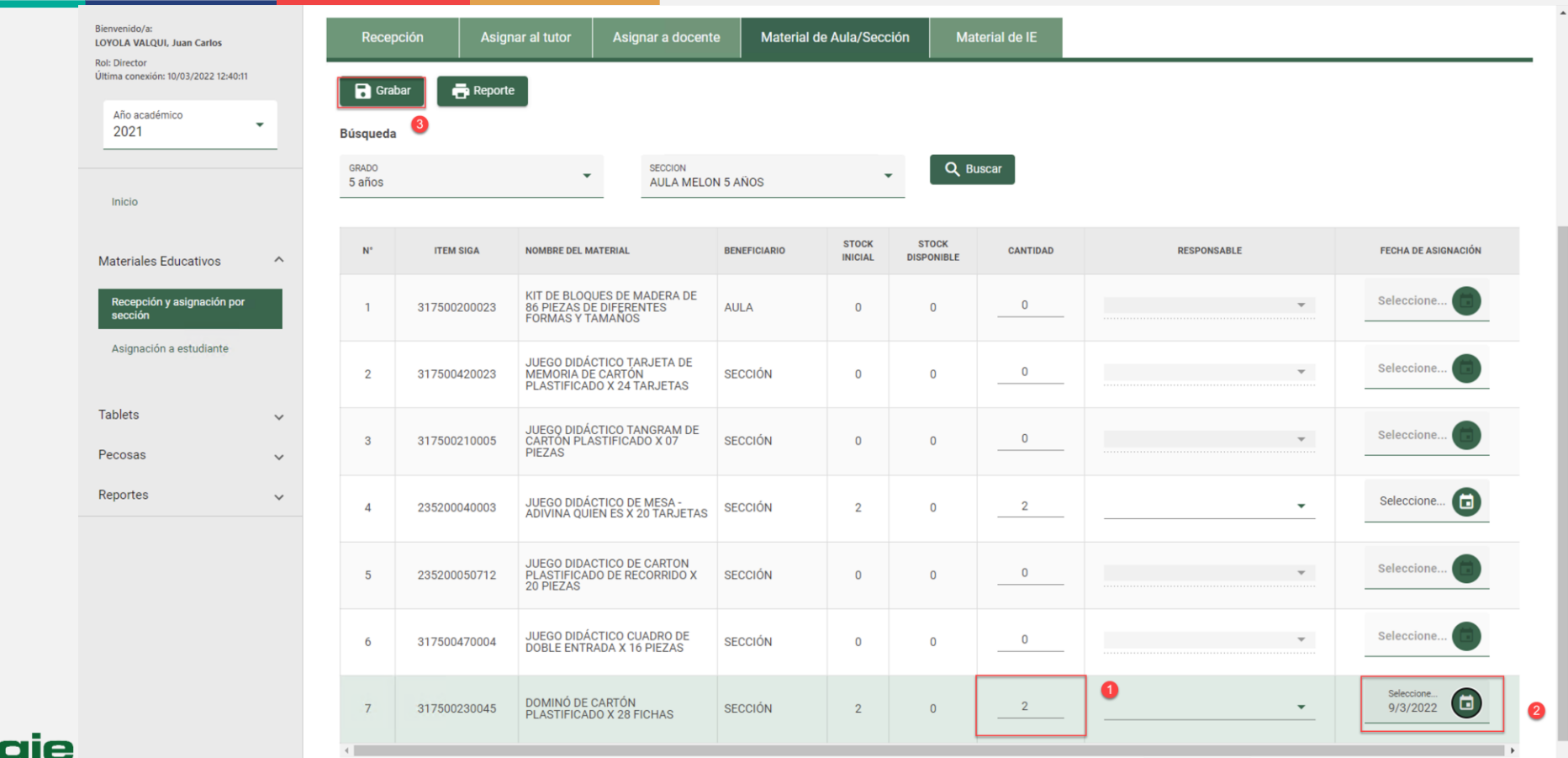

Registros por página 10  $\bullet$  1-7 de 7  $\vert \langle \langle \rangle \rangle \rangle$ 

**1** siagie

Requisito: El grado debe ser beneficiario del material educativo. Reporte: No tiene relación con los filtros y los resultados de la búsqueda.

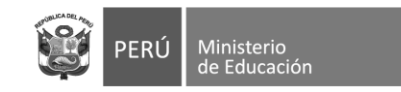

 $\overline{\mathbf{G}}$  siagie

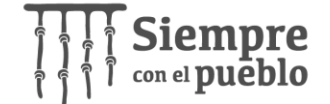

### Cargue documento de asignación

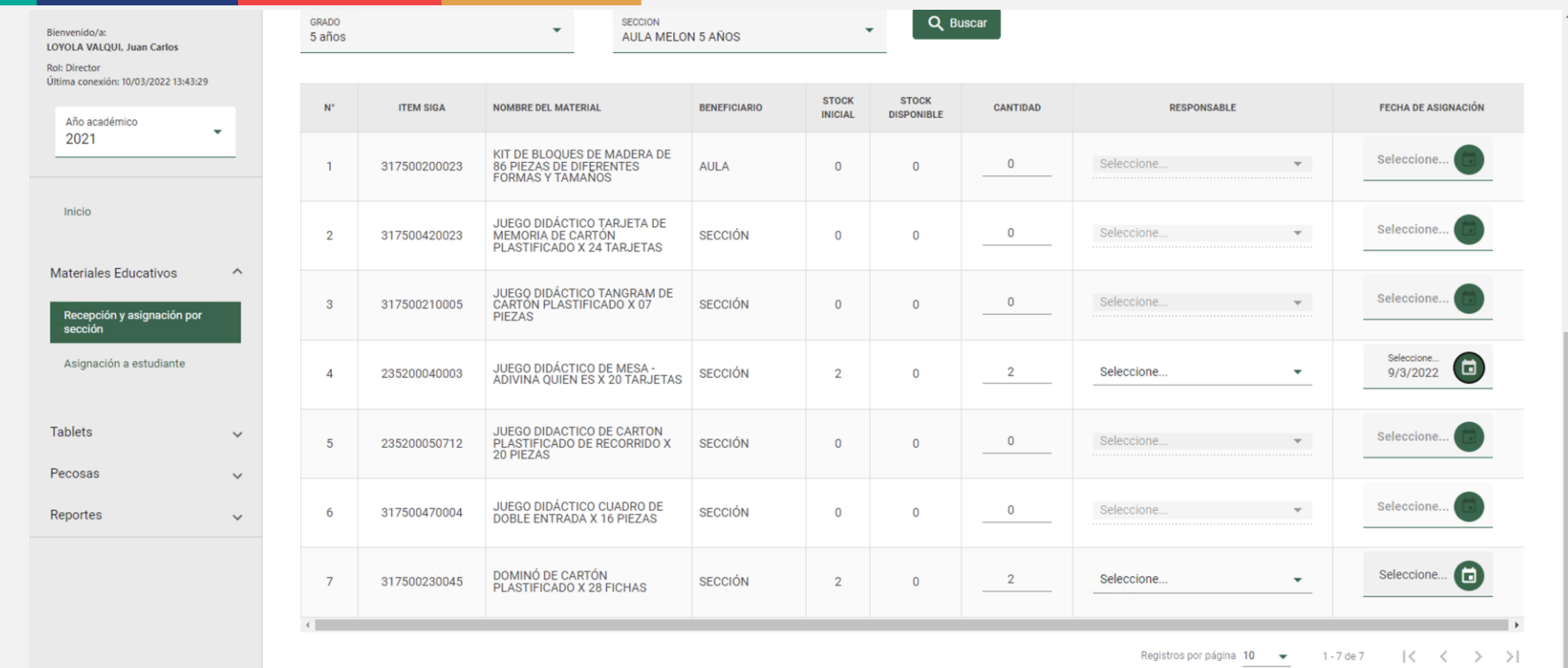

 $\!\!/\!\!/$ 

Requisito: El grado debe ser beneficiario del material educativo. Reporte: No tiene relación con los filtros y los resultados de la búsqueda.

Documento de asignación:

U Cargar... <del>PG,PNG) Pes</del>o Máximo 2MB.

Grabar documento de asignación

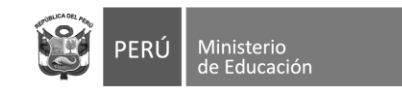

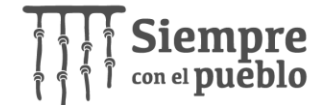

#### Seleccione documento en su computadora

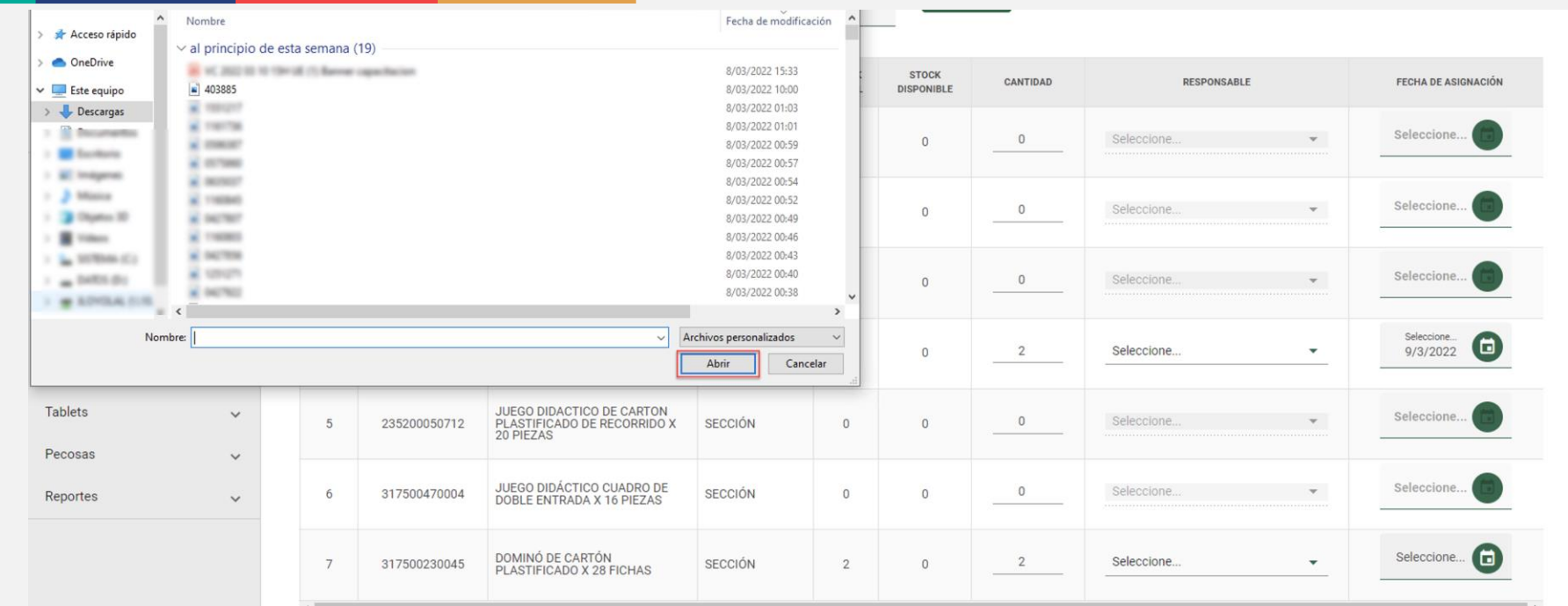

Registros por página 10 = 1-7 de 7 | < < > > |

 $\boldsymbol{h}$ 

Requisito: El grado debe ser beneficiario del material educativo. Reporte: No tiene relación con los filtros y los resultados de la búsqueda.

Documento de asignación:

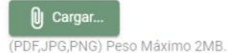

**n** siagie

Grabar documento de asignación

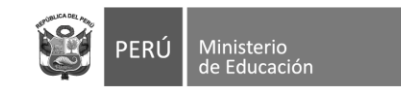

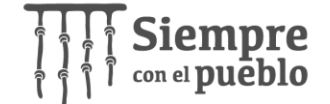

### **Asigne material educativo a la IE**

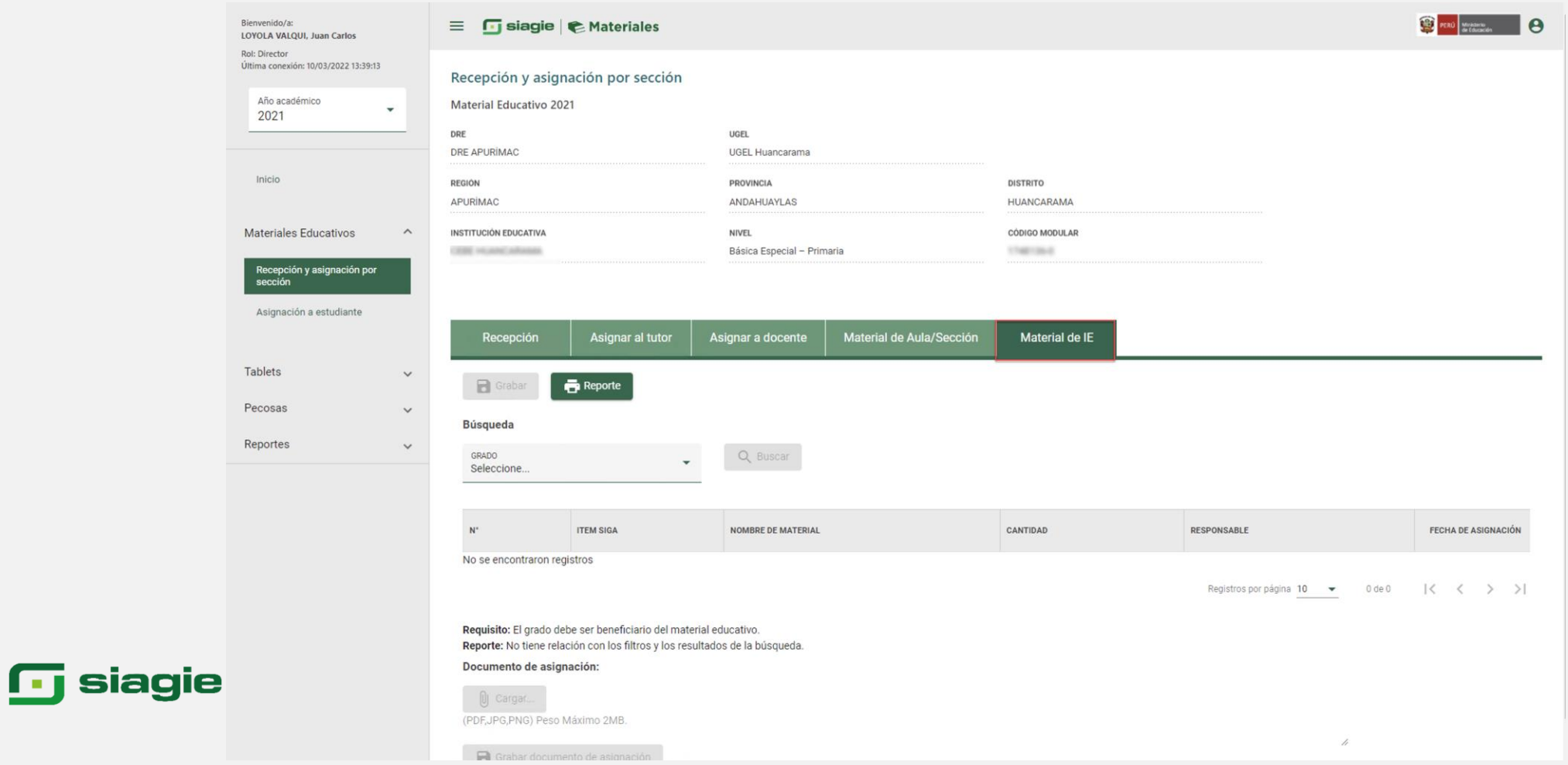

![](_page_29_Picture_0.jpeg)

![](_page_29_Picture_1.jpeg)

### **Asigne material educativo a responsable**

![](_page_29_Picture_11.jpeg)

![](_page_30_Picture_0.jpeg)

![](_page_30_Picture_1.jpeg)

### Cargue documento de asignación

![](_page_30_Picture_36.jpeg)

Registros por página 10 = 1-6 de 6 | < < > > |

Requisito: El grado debe ser beneficiario del material educativo. Reporte: No tiene relación con los filtros y los resultados de la búsqueda.

Documento de asignación:

![](_page_30_Picture_7.jpeg)

**Q** Cargar. 45.pdf

 $\overline{a}$ 

(PDF,JPG,PNG) Peso Máximo 2MB.

![](_page_31_Picture_0.jpeg)

![](_page_31_Picture_1.jpeg)

 $\overline{h}$ 

#### Seleccione documento en su computadora

![](_page_31_Picture_31.jpeg)

**<u>G</u>** siagie

 $\sum_{\text{pos}}$ 45.pdf

Documento de asignación:

(PDF, JPG, PNG) Peso Máximo 2MB.

Grabar documento de asignación

![](_page_32_Picture_0.jpeg)

![](_page_32_Picture_1.jpeg)

![](_page_32_Picture_2.jpeg)

**Sistema de Información de Apoyo a la Gestión de la Institución Educativa** 

# **Tutor de sección**

![](_page_33_Picture_0.jpeg)

![](_page_33_Picture_1.jpeg)

## **Ingrese al Módulo de Materiales Educativos**

![](_page_33_Figure_3.jpeg)

![](_page_34_Picture_0.jpeg)

![](_page_34_Picture_1.jpeg)

### Seleccione dotación

![](_page_34_Picture_11.jpeg)

![](_page_35_Picture_0.jpeg)

Bienvenido/a

![](_page_35_Picture_1.jpeg)

**PERÚ** Ministerio

 $\theta$ 

## Ingrese a la opción Materiales Educativos

![](_page_35_Picture_57.jpeg)

Materiales Educativos

#### Bienvenido/a a Siagie Materiales

 $\equiv$  **T** siagle  $\in$  Materiales

En el marco de lo dispuesto por la Ley Nº 28044, Ley General de Educación, el Proyecto Educativo Nacional 2021, aprobado con Resolución Suprema Nº 001-2007-ED, y el Plan Estratégico Sectorial Multianual de Educación (PESEM) 2016-2021, el cual establece en la Acción Estratégica Sectorial 5: "Proveer el uso de materiales y recursos educativos físicos y digitales, así como equipamiento para el aprendizaje de los estudiantes, de acuerdo a sus necesidades formativas", el MINEDU plantea los "Lineamientos para la dotación de materiales educativos para la Educación Básica".

Este módulo permite el registro y la asignación de material educativo al estudiante en función de las nóminas aprobadas de las Instituciones Educativas - IIEE con el objetivo de contar con la información confiable para la identificación del material faltante y sobrante de las IIEE para la etapa de la redistribución. El módulo está compuesto de los formularios de: Material recibido (Director), Asignación de material educativo por sección (Director), Asignación de material al docente (Director), Material recibido (Tutor), Asignación de material al estudiante (Tutor) y Material recibido (Profesor).

![](_page_35_Picture_7.jpeg)

![](_page_36_Picture_0.jpeg)

![](_page_36_Picture_1.jpeg)

## Registre recepción de Materiales Educativos

#### Bienvenido/a:

EUTHERREY ANDULO, EDGAR ROBERTO

 $\overline{\phantom{0}}$ 

**Rol: Tutor v Docente** Última conexión: 09/03/2022 11:07:58  $n.m$ 

Año académico 2022

#### Inicio

**Materiales Educativos** 

Recepción y asignación por alumno

Material recepcionado por el profesor

#### **T** siagie | E Materiales  $\equiv$

#### **Bienvenido/a a Siagie Materiales**

En el marco de lo dispuesto por la Ley Nº 28044, Ley General de Educación, el Proyecto Educativo Nacional 2021, aprobado con Resolución Suprema Nº 001-2007-ED, y el Plan Estratégico Sectorial Multianual de Educación (PESEM) 2016-2021, el cual establece en la Acción Estratégica Sectorial 5: "Proveer el uso de materiales y recursos educativos físicos y digitales, así como equipamiento para el aprendizaje de los estudiantes, de acuerdo a sus necesidades formativas", el MINEDU plantea los "Lineamientos para la dotación de materiales educativos para la Educación Básica".

Este módulo permite el registro y la asignación de material educativo al estudiante en función de las nóminas aprobadas de las Instituciones Educativas - IIEE con el objetivo de contar con la información confiable para la identificación del material faltante y sobrante de las IIEE para la etapa de la redistribución. El módulo está compuesto de los formularios de: Material recibido (Director), Asignación de material educativo por sección (Director), Asignación de material al docente (Director), Material recibido (Tutor), Asignación de material al estudiante (Tutor) y Material recibido (Profesor).

![](_page_36_Picture_15.jpeg)

![](_page_36_Picture_16.jpeg)

![](_page_37_Picture_0.jpeg)

![](_page_37_Picture_1.jpeg)

# **Seleccione grado y sección**

![](_page_37_Picture_13.jpeg)

![](_page_38_Picture_0.jpeg)

![](_page_38_Picture_1.jpeg)

## **Registre asignación de materiales educativos**

![](_page_38_Picture_34.jpeg)

#### $\Box$  siagie

Reporte: No tiene relación con los filtros y los resultados de la búsqueda.

 $\bigoplus$ 

FECHA DE RECEPCIÓN

9/3/2022

Registros por pagina  $\frac{10}{2}$   $\rightarrow$  1-7 de 7  $\mid \langle \langle \rangle \rangle$ 

![](_page_39_Picture_0.jpeg)

![](_page_39_Picture_1.jpeg)

## Verifique mensaje

![](_page_39_Picture_12.jpeg)

![](_page_40_Picture_0.jpeg)

![](_page_40_Picture_1.jpeg)

#### **Asigne material educativo a los estudiantes**

![](_page_40_Picture_3.jpeg)

![](_page_41_Picture_0.jpeg)

![](_page_41_Picture_1.jpeg)

#### **Seleccone material educativo y registre fecha de asignación**

![](_page_41_Picture_14.jpeg)

Grabar

![](_page_42_Picture_0.jpeg)

![](_page_42_Picture_1.jpeg)

# **Cargue documento de asignación**

![](_page_42_Picture_13.jpeg)

![](_page_42_Picture_4.jpeg)

![](_page_43_Picture_0.jpeg)

![](_page_43_Picture_1.jpeg)

### **Seleccione documento en su computadora**

![](_page_43_Picture_3.jpeg)

![](_page_44_Picture_0.jpeg)

![](_page_44_Picture_1.jpeg)

![](_page_44_Picture_2.jpeg)

**Sistema de Información de Apoyo a la Gestión de la Institución Educativa** 

![](_page_44_Picture_4.jpeg)

![](_page_45_Picture_0.jpeg)

![](_page_45_Picture_1.jpeg)

## **Ingrese al Módulo de Materiales Educativos**

![](_page_45_Figure_3.jpeg)

![](_page_46_Picture_0.jpeg)

![](_page_46_Picture_1.jpeg)

## **Registre recepción de material educativo**

![](_page_46_Picture_13.jpeg)

![](_page_47_Picture_0.jpeg)

![](_page_47_Picture_1.jpeg)

## **Seleccione Grado**

![](_page_47_Picture_13.jpeg)

![](_page_48_Picture_0.jpeg)

![](_page_48_Picture_1.jpeg)

## **Registre recepción del material educativo**

![](_page_48_Picture_13.jpeg)